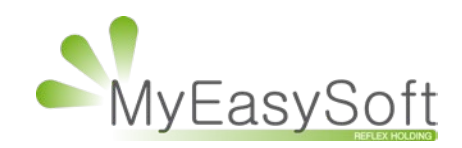

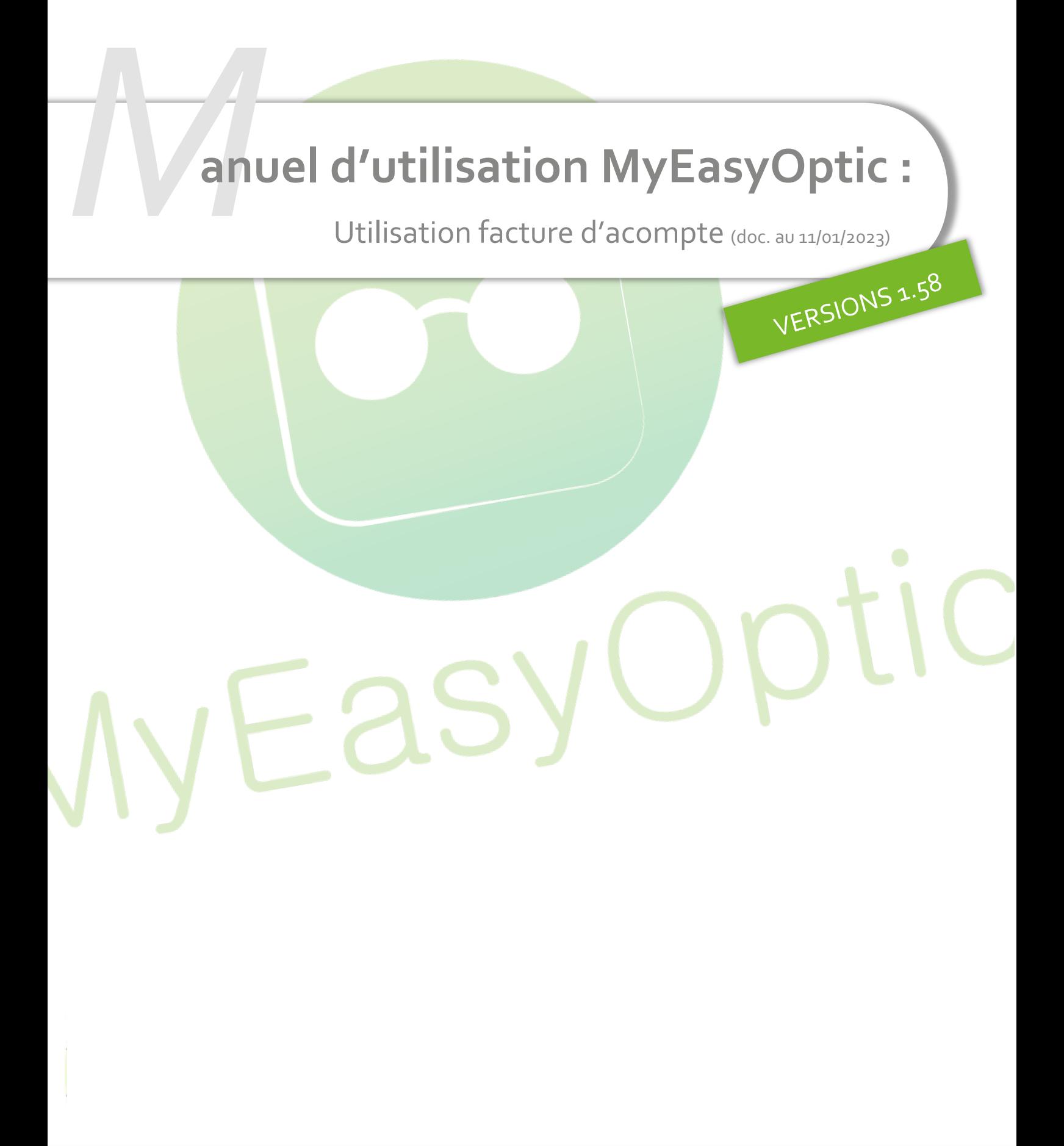

MyEasySoft - [www.myeasyoptic.com](http://www.myeasyoptic.com/) - date 2022

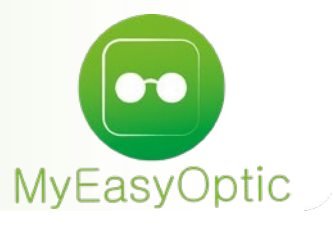

# Manuel d'utilisation : Utilisation facture d'acompte

## **Sommaire**

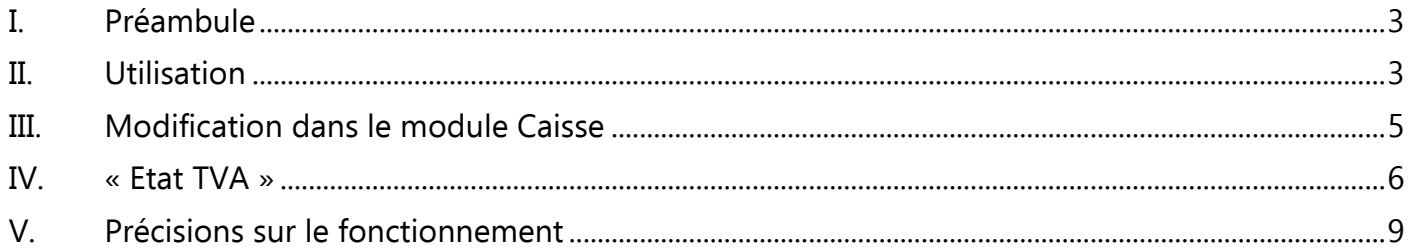

#### <span id="page-2-0"></span>I. **Préambule**

A partir du 1er Janvier 2023, tout acompte effectué par un client doit faire générer automatiquement une facture d'acompte.

Vous trouverez sur ce lien des informations plus détaillées sur cette réforme : [Quelles sont les dates d'exigibilité en matière de TVA](https://entreprendre.service-public.fr/vosdroits/F31412#:%7E:text=TVA%20exigible%20d%C3%A8s%20encaissement%20de%20l%27acompte&text=%C3%80%20compter%20du%201er,de%20la%20livraison%20du%20bien.) ? | entreprendre.service-public.fr

Au niveau de la terminologie, un point important à comprendre est la différence entre un « acompte » et un « règlement ». Le point clé étant le moment où l'on facture le dossier : **AVANT** facturation finale, il s'agit d'un **acompte** / **APRES** facturation finale, il s'agit d'un **règlement**

Par convention, dans la suite du document, et afin de la différencier de la « facture d'acompte », nous appellerons « facture finale » la facture que vous éditez déjà actuellement lors de la livraison, et qui génère l'intégralité de votre Chiffre d'affaires, que vous retrouvez dans votre journal des ventes.

Le calcul de votre TVA va donc changer à compter du 1<sup>er</sup> janvier.

*Exemple :* 

La vente d'un équipement est conclue le 15 mars. Sa valeur est de 90 € (TVA à 20%). La livraison est prévue pour le 15 avril. Un acompte de 30 € est dû dès la conclusion de la vente.

Facture d'acompte du 15 mars : 30 € d'acompte sont facturés au client ; TVA exigible de 5€

Facture finale du 15 avril : 90 € sont facturés au client ; TVA exigible : 15 € - les 5 € de la facture d'acompte : 10 €

#### <span id="page-2-1"></span>II. **Utilisation**

Lorsqu'un client paye une partie de sa vente (avant facturation finale), il verse donc un acompte, paiement qui est rentré dans le logiciel MyEasyOptic, comme d'habitude dans la partie paiement.

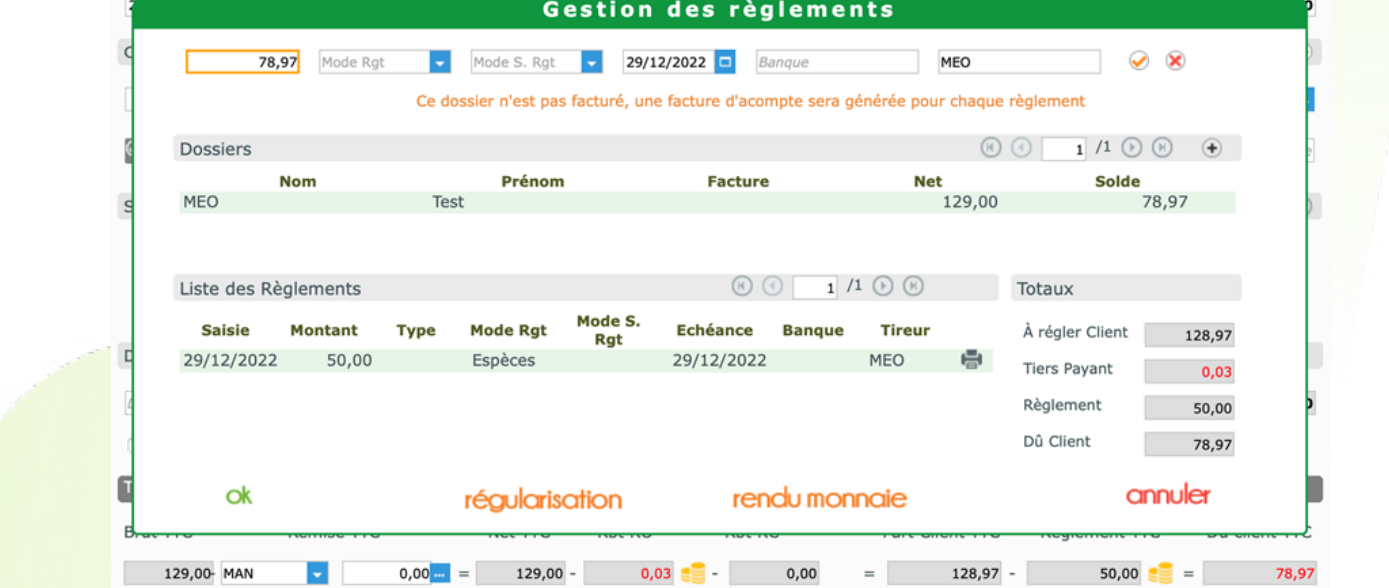

Après avoir validé cet acompte, une facture d'acompte est générée **automatiquement**. Vous pouvez l'éditer en cliquant sur l'icône située à la droite de l'acompte saisi.

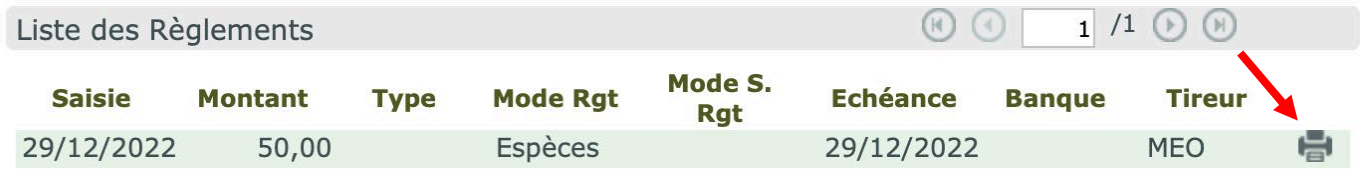

Une facture d'acompte n'a pas pour vocation de détailler tous les articles vendus. Elle sert principalement :

- Pour votre patient, à avoir une trace qu'il a bien versé un acompte pour une vente.
- Pour vous, opticien, à calculer une TVA sur les acomptes (et non plus uniquement sur les factures finales).
- De plus, elle ne génère pas de Chiffre d'affaires, mais sert uniquement au nouveau calcul de TVA.

#### Facture d'acompte numéro 5728

#### Relative à la vente 8555

Date d'émission : 29/12/2022

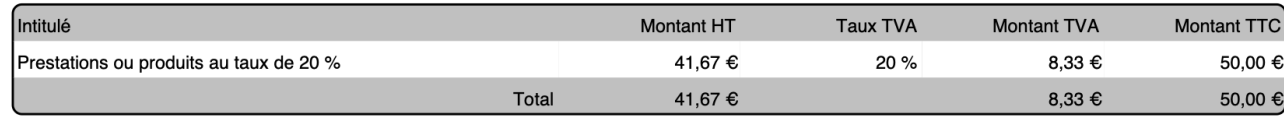

Règlement par Espèces le 29/12/2022

Important : le compteur des numéros de factures est commun aux factures d'acompte et aux factures finales. Cela signifie que dans votre journal des ventes, qui récapitule votre Chiffre d'affaires avec la liste de vos factures finales, la séquentialité des numéros des factures finales sera altérée par les factures d'acomptes qui s'intercaleront.

#### <span id="page-4-0"></span>III. **Modification dans le module Caisse**

Il est possible de suivre toutes les factures d'acompte générées, sur une nouvelle liste spécifique « Mes acomptes » accessible directement dans le menu caisse.

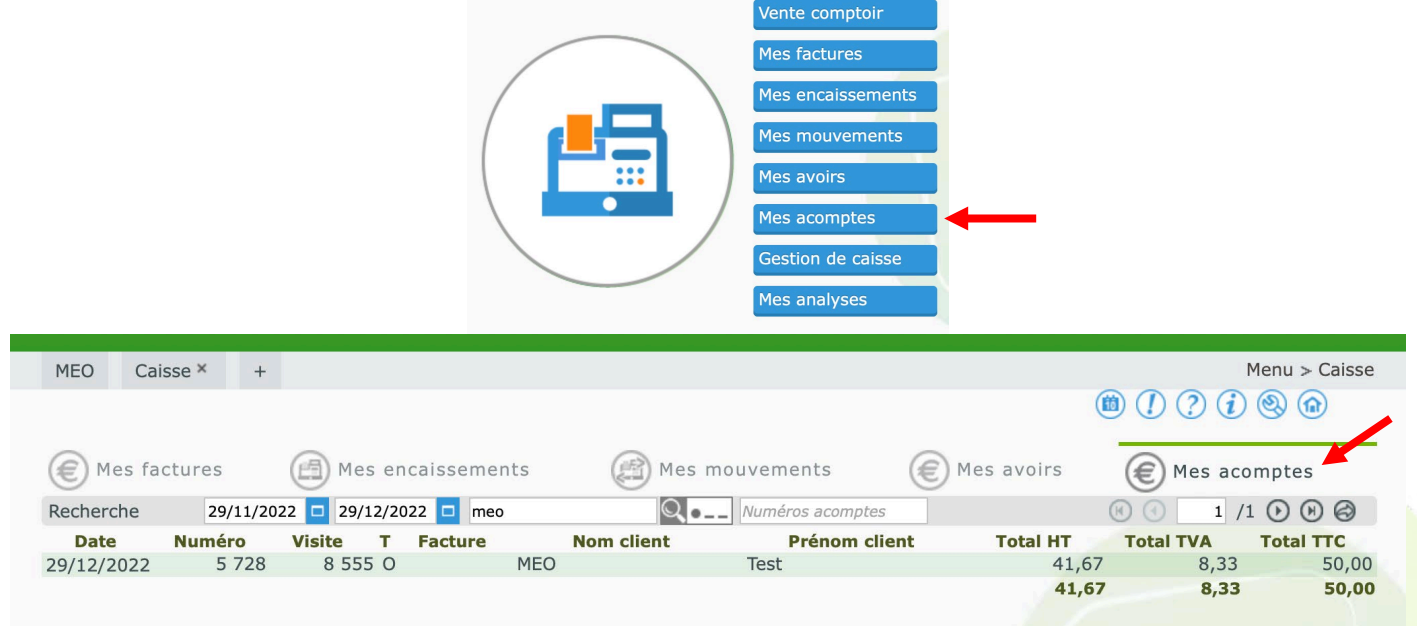

Cette liste peut être imprimée en cliquant sur le bouton (a), ou exportée au format Excel avec le bouton  $\bigcirc$  en haut à droite de la liste.

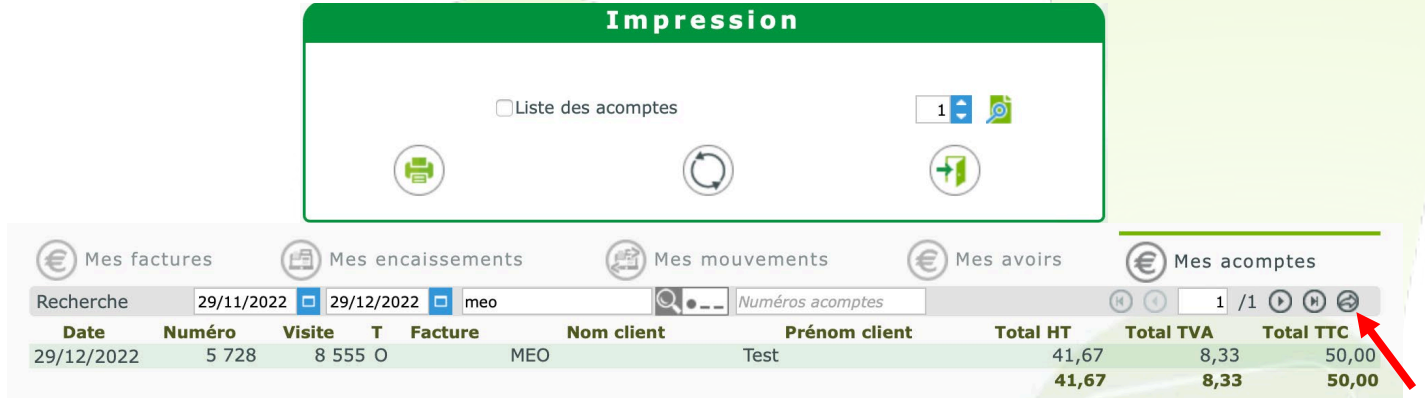

En cliquant sur chaque ligne, le détail du calcul de la TVA sur cet acompte s'affiche, ainsi que le numéro de la facture d'acompte et le numéro de la vente liée.

Il est aussi possible d'imprimer la facture d'acompte à partir de cet endroit.

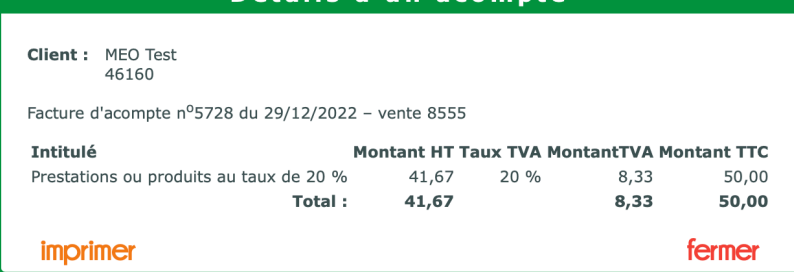

## <span id="page-5-0"></span>IV. **« Etat TVA »**

• Pour tout ce qui se rapporte à la TVA, une édition spéciale « **Etat TVA** » a été créée. Celle-ci est disponible en CAISSE / MES FACTURES puis cliquer sur le bouton imprimer.

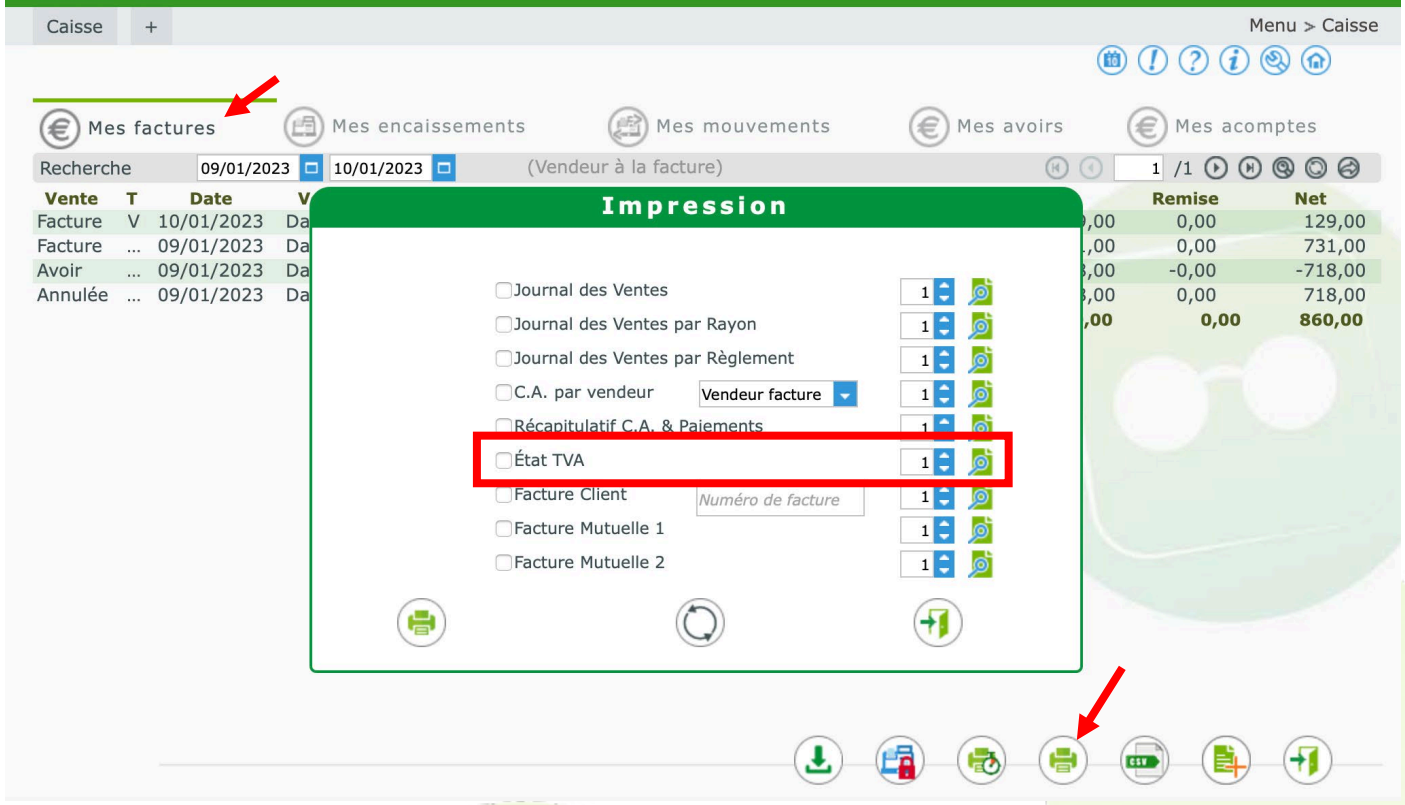

Cette édition « Etat TVA » affichera tous les montants nécessaires au calcul et à la déclaration de la TVA. Que ce soit pour des périodes **APRES** le 1er janvier 2023 (en utilisant la nouvelle méthode de calcul), mais aussi **AVANT** le 1<sup>er</sup> janvier 2023 (en utilisant l'ancienne méthode se basant sur les factures finales uniquement).

#### **MeOOptic** 5 rue Robert Schuman

État TVA Date de début : 09/01/23 Date de fin: 10/01/23

#### 10300 Sainte-Savine

Tél.: 03.25.45.45.45 Email: contact@myeasyoptic.com

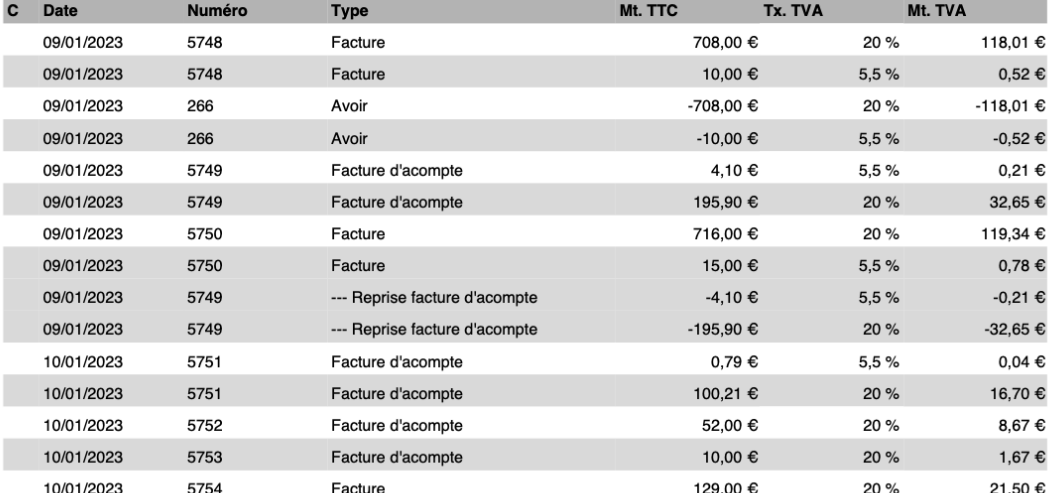

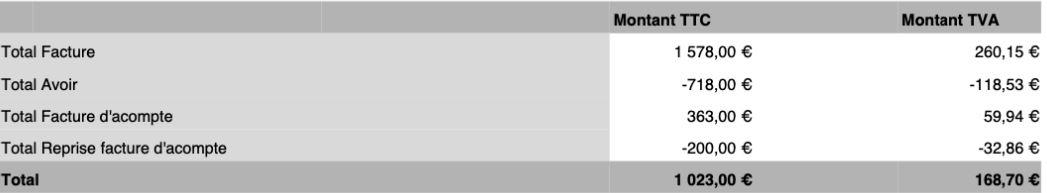

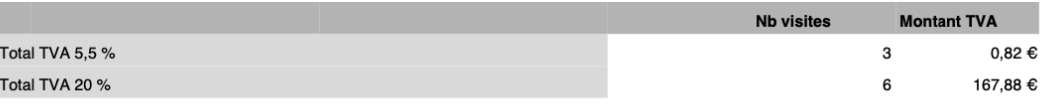

L'ancienne édition de TVA « Journal des ventes / rayons » a été simplifiée pour retirer ce  $\bullet$ qui touchait à l'ancien calcul de TVA, (calcul devenu obsolète depuis le 01/01/2023).

 $\overline{7}$ 

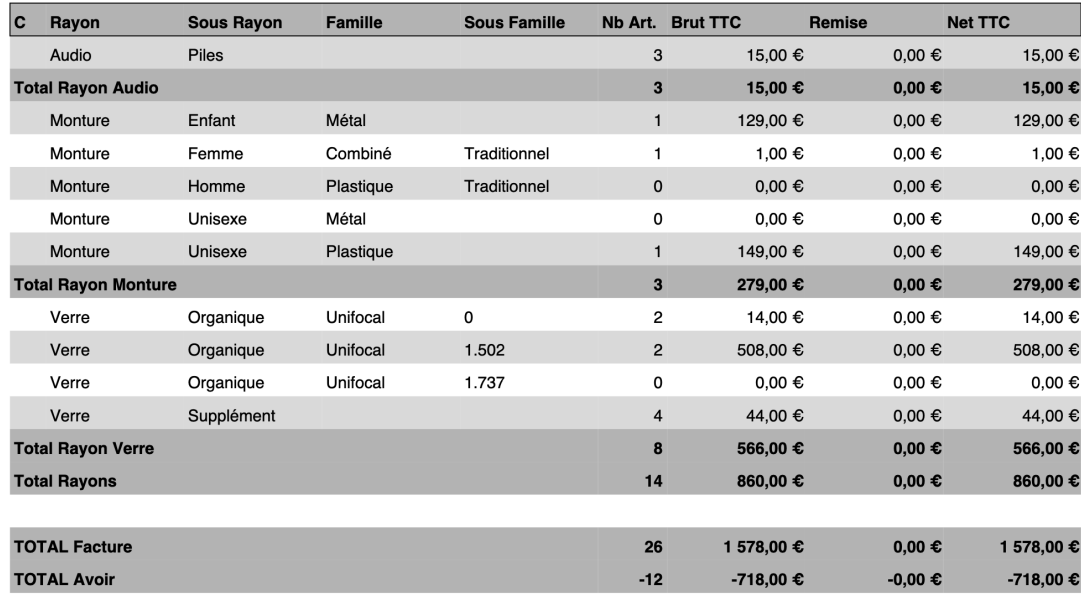

• Toujours sur la liste « Mes factures », en cliquant sur le bouton **et le pas de l'écran,** différents exports Excel sont disponibles.

### Un nouvel export « Etat TVA » vient d'être ajouté.

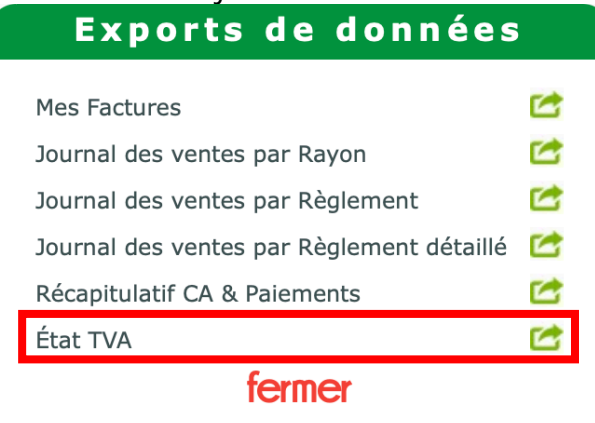

#### Celui-ci a pour but d'exporter tous les enregistrements liés au calcul de la TVA, le tout en utilisant le nouveau calcul applicable à partir du 1<sup>er</sup> janvier 2023.

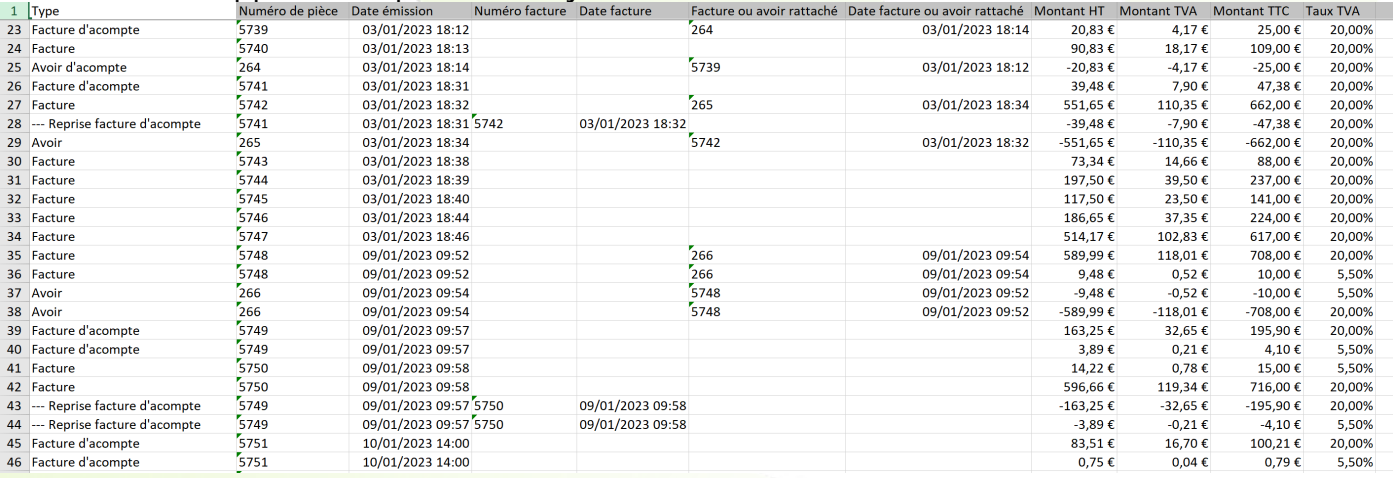

### <span id="page-8-0"></span>V. **Précisions sur le fonctionnement**

• Il y aura une facture d'acompte par acompte. Cela signifie que si vous saisissez 2 acomptes sur un même dossier, vous obtiendrez 2 factures d'acomptes, chacune se rapportant à leur acompte respectif.

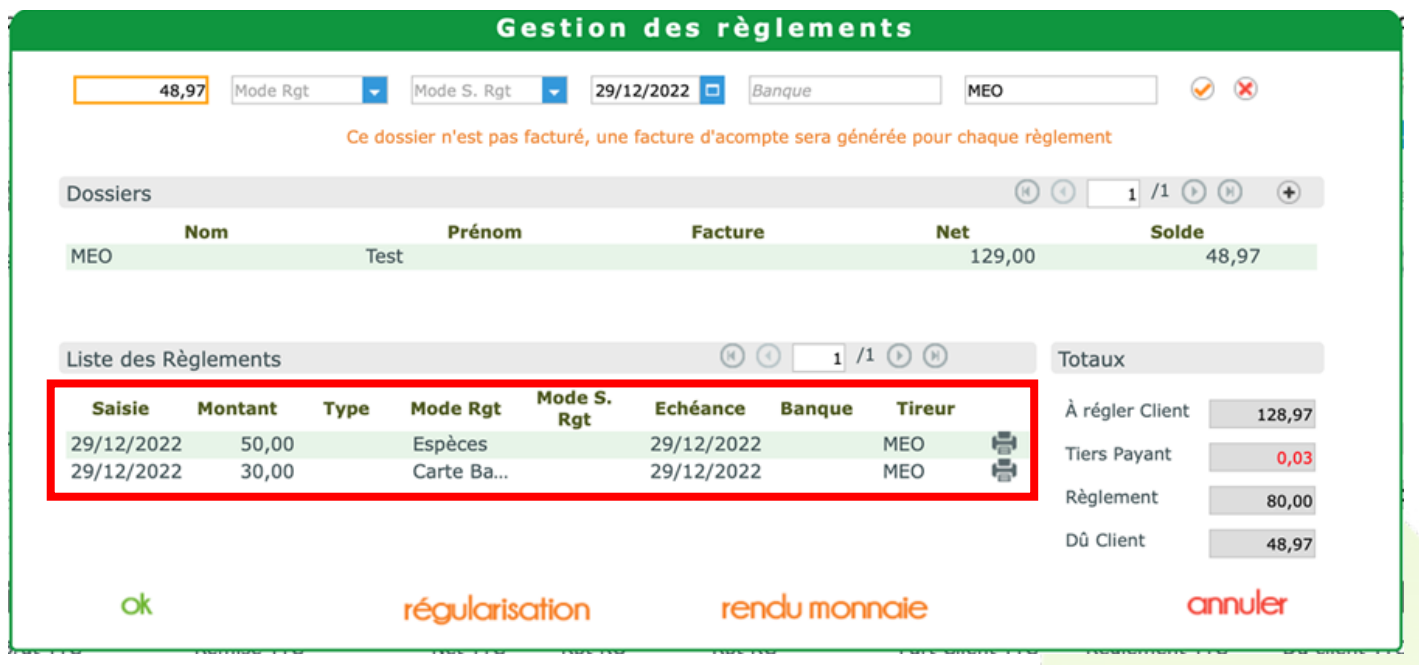

Ces 2 acomptes ont chacun généré une facture d'acompte différente et numérotée, avec un calcul de TVA.

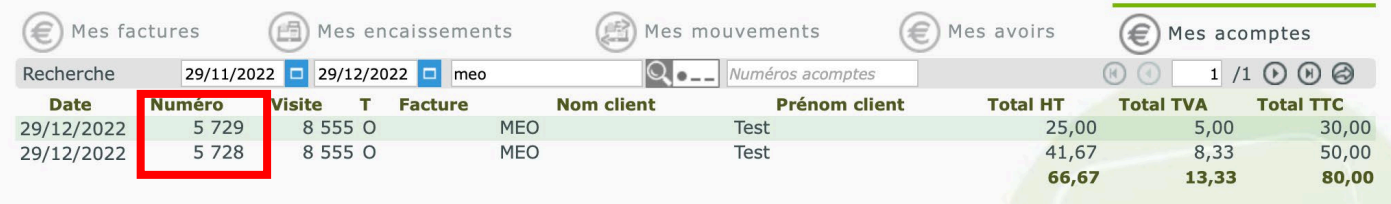

• Pour rappel, un paiement AVANT facturation est donc considéré comme un acompte, et engendre la création d'une facture d'acompte. Cet acompte sera visible dans la liste « Mes acomptes ».

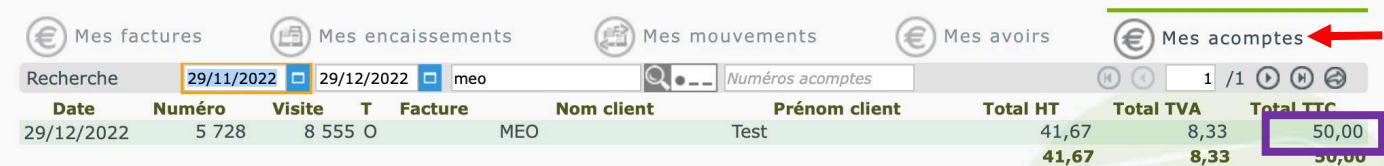

#### Il sera aussi visible dans « Mes encaissements » et « Mes mouvements »

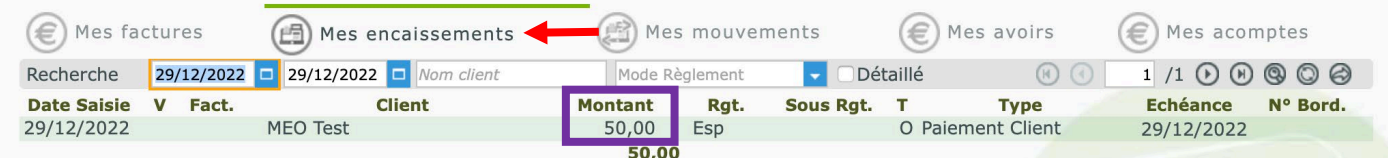

Un paiement **APRES facturation** n'engendrera aucune facture d'acompte, et ne sera donc pas visible dans la liste « Mes acomptes ».

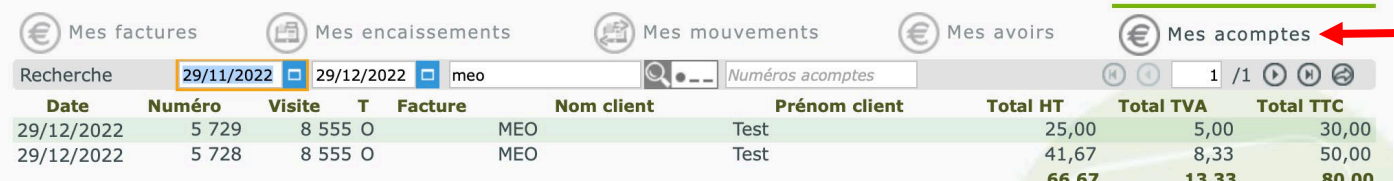

## Mais il restera visible dans « Mes encaissements » et « Mes mouvements ».

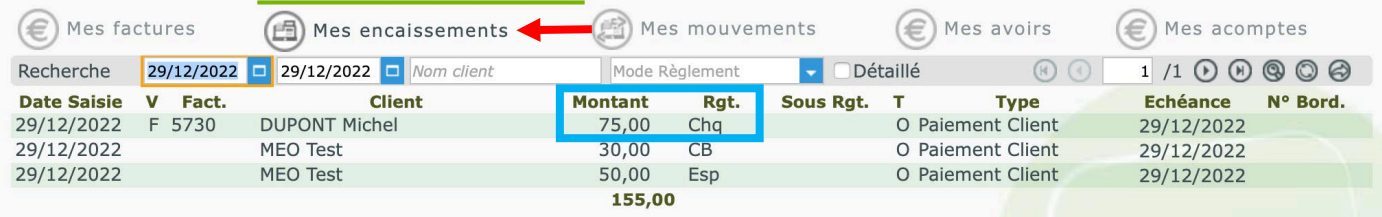